# **UC San Diego**

## Oracle: Advanced Accounts Receivable Invoicing

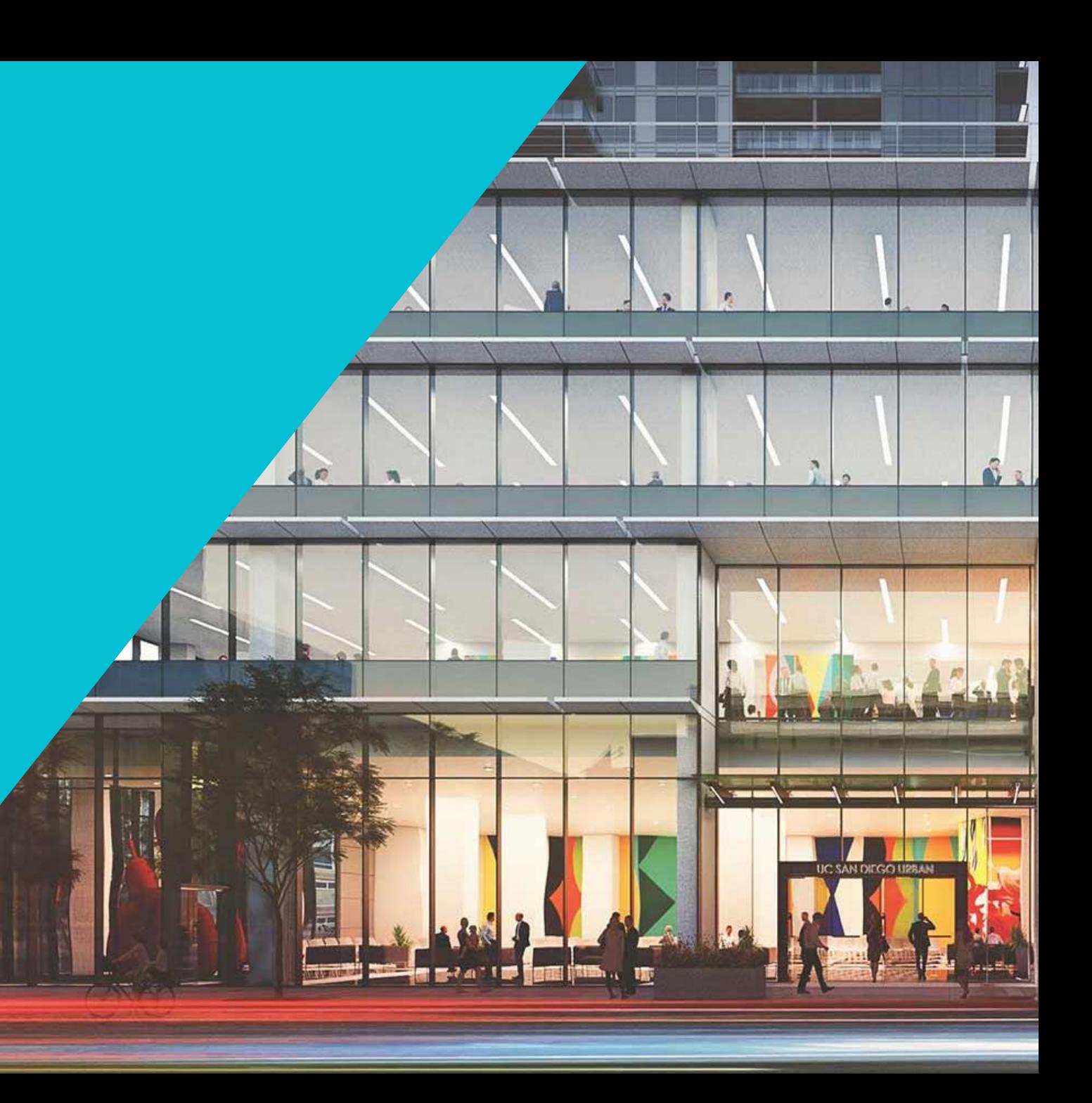

### Virtual Course Basics

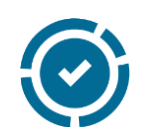

#### All Participants Muted **Login to Oracle**

Use 'Chat' if experiencing technical difficulties or for periodic instructor led Q&A

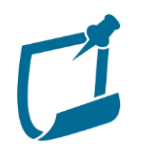

#### Mandatory Course Workbooks

Access your Course Workbook: [https://ucsd.co1.qualtrics.com/jfe/fo](https://ucsd.co1.qualtrics.com/jfe/form/SV_1SuvMofqkEtjy8R) rm/SV\_1SuvMofqkEtjy8R

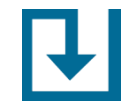

### Oracle Training Environment: <https://ekgs-dev6.fa.us2.oraclecloud.com/>

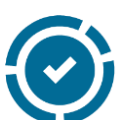

#### Practice Exercises & Office Hours

Practice exercises provide step-by-step guidance for users and weekly office hours are available to support learning. Training Resources: [https://blink.ucsd.edu/finance/fis](https://blink.ucsd.edu/finance/fis-project/fin-training.html)project/fin-training.html

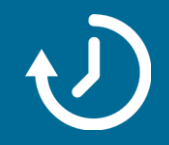

Take 3 minutes to access your course workbook and complete the trainee information. Then try to login to the training environment.

### Target Audience

**Department staff**  who prepare invoices to send to External Customers

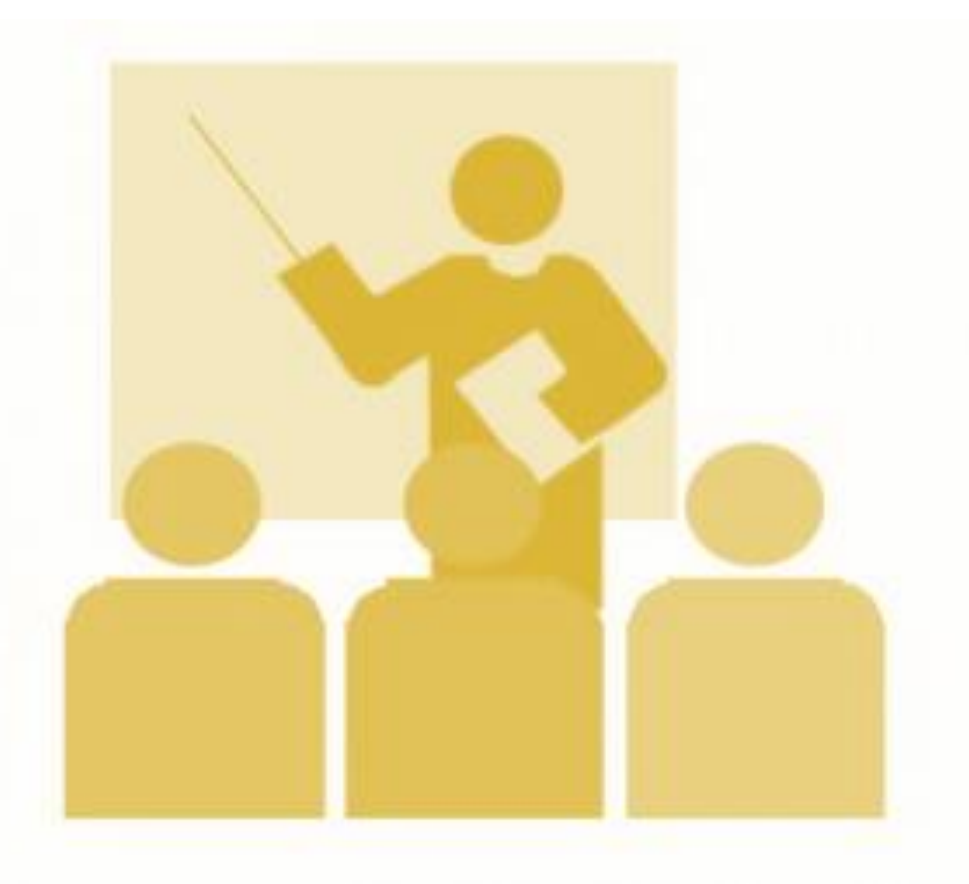

OFC Roles Needed: AR Invoice Entry; AR Inquiry and Reporting

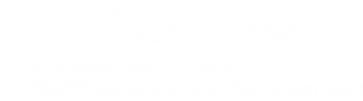

### Topics **Not** Covered in this Training

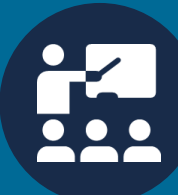

#### **Project/Contract Accounts Receivable:**

**Oracle: Advanced Concepts in PPM Project Billing** Next offered: June 1st /3rd at 10:30-11:30am

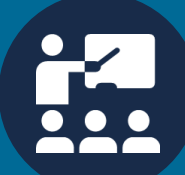

### **Processing Internal Recharge Billing:**

**Oracle: Advanced Concepts in General Project Recharges** Next offered: June 4<sup>th</sup>/10<sup>th</sup> at 10:30-11:30am

To register and view updated offerings visit:<br>To register and complete offerings visit: https://blink.ucsd.edu/finance/fis-project/fin-training.html

### Course Outline

- ➢ Accounts Receivable at UC San Diego
- ➢ Introduction of the UCSD Accounts Receivable Policy
- ➢ Applying Multiple Revenue Distributions
- ➢ QUIZ Question #1
- ➢ QUIZ Question #2
- $\triangleright$  EXERCISE #1 Create an Invoice
- ➢ PPM Generated Invoices and Credit Memos
	- $\triangleright$  How do they get into Receivables?
	- ➢ Can I view brief Contract/Project details on the invoice once in Receivables?
- ➢ Customer Balance Inquiry
- ➢ Reporting
- ➢ QUIZ Question #3
- ➢ Summary & Closing

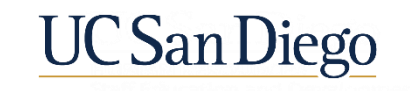

### Accounts Receivable at UC San Diego

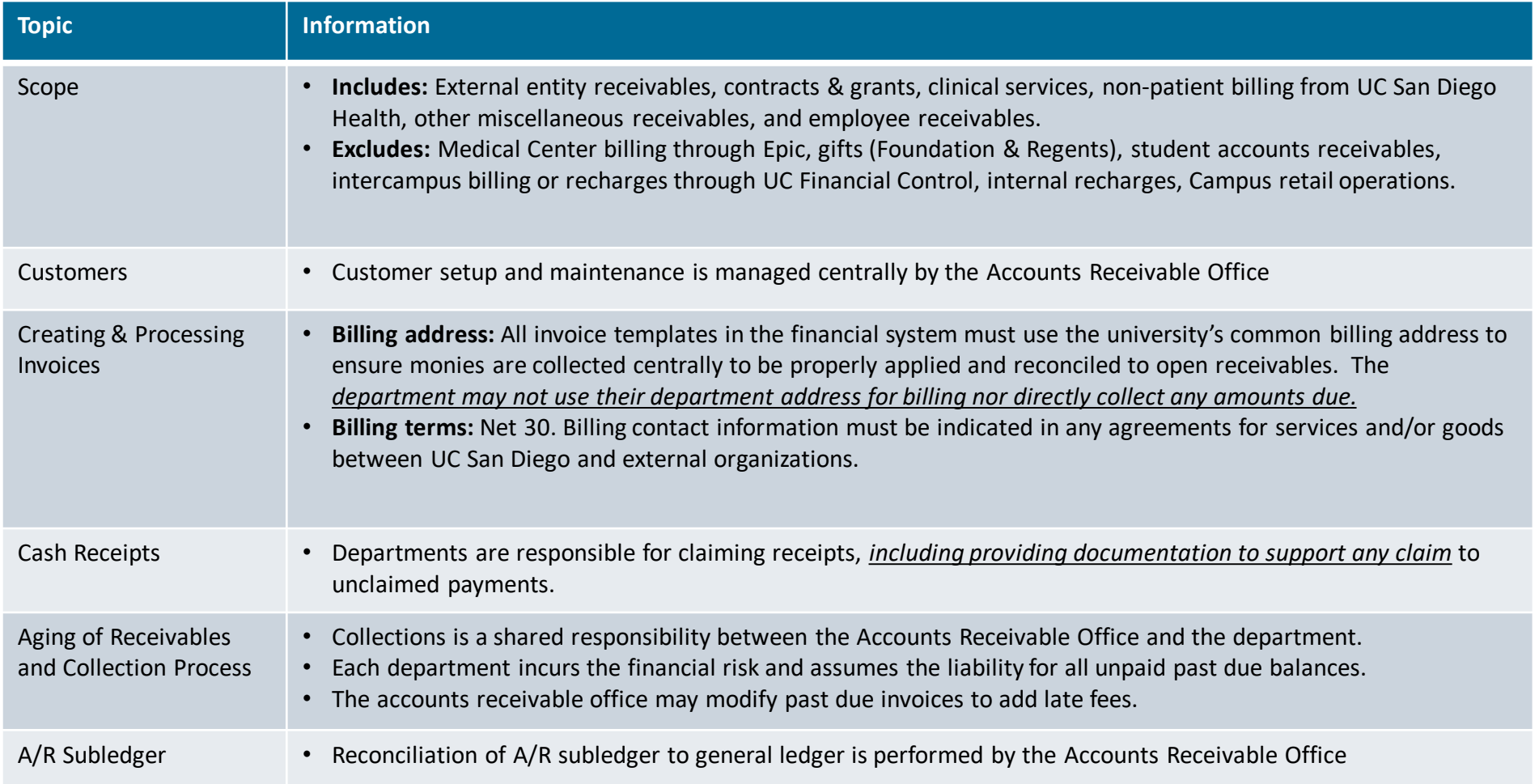

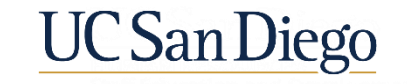

## **Accounts Receivable Policy**

#### **Purpose**

Establish governing guidelines for how the organization will handle the collection of monies due for services and goods provided. Sets standards and best practices to proactively manage receivables.

#### **Customer Creation**

Customers can only be created and managed by the Accounts Receivable Office staff with the appropriate credentials in the financial system. Requests to create new customers should be routed by departments to the Accounts Receivable Office.

#### **Payment Methods**

Outline acceptable payment methods (i.e. Cash, Checks, ACH, etc.) and define how miscellaneous receipts will be recorded. Establish centralized payment depositories for the organization business lines. Departments are prohibited from collecting payments.

#### **Centralized Lockbox**

Lockbox is a depository controlled by the bank. Payments received via Lockbox are deposited to the respective organization account and the payment information is provided to the organization for recording within the financial system. Collection process is streamlined minimizing delays.

#### **Aging of Receivables & Collections Process**

At 120 days without settlement of the delinquent balance due, the Accounts Receivable Office will send the invoice to the designated collection agent. Introduction of application of late fees to delinquent accounts.

#### **Recharges and Reporting**

Billing for intercampus and interdepartment transactions will not be processed in the Receivables work area in the financial system; these transactions will be processed within PPM. Billing/Collections/Accounting reports are accessible within the system to aid in managing Receivables, providing reports, and making business decisions.

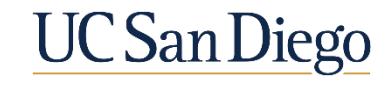

#### **Accounts Receivable Landscape**

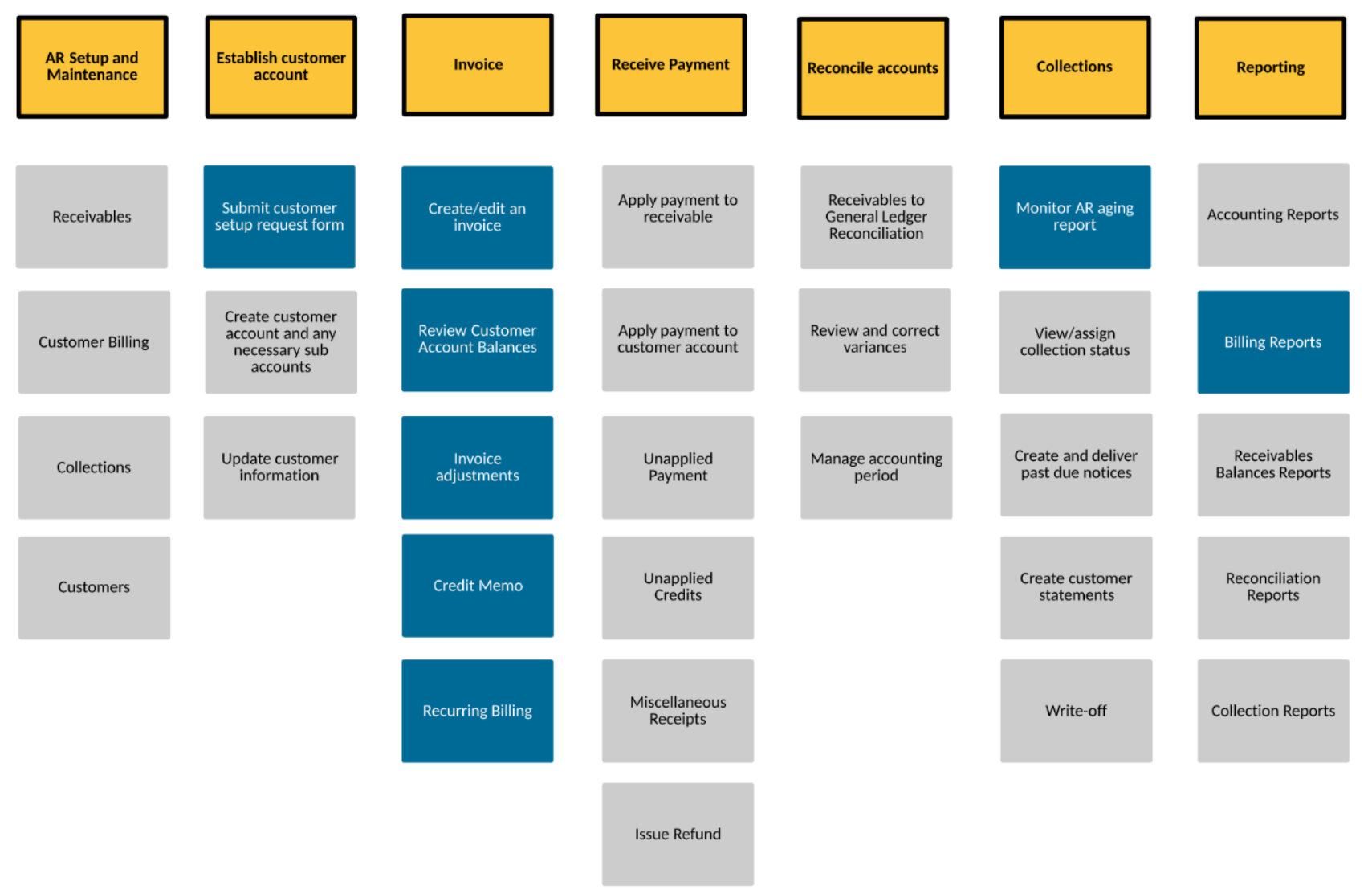

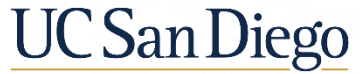

### Invoices Posting to Multiple Revenue Chart Strings

### ➢Invoices

✓Provide services or goods  $\checkmark$  Record in financial system

➢What if services were provided by two different departments or business lines?

➢Can both receive revenue?

➢How do I record the split revenue in OFC?

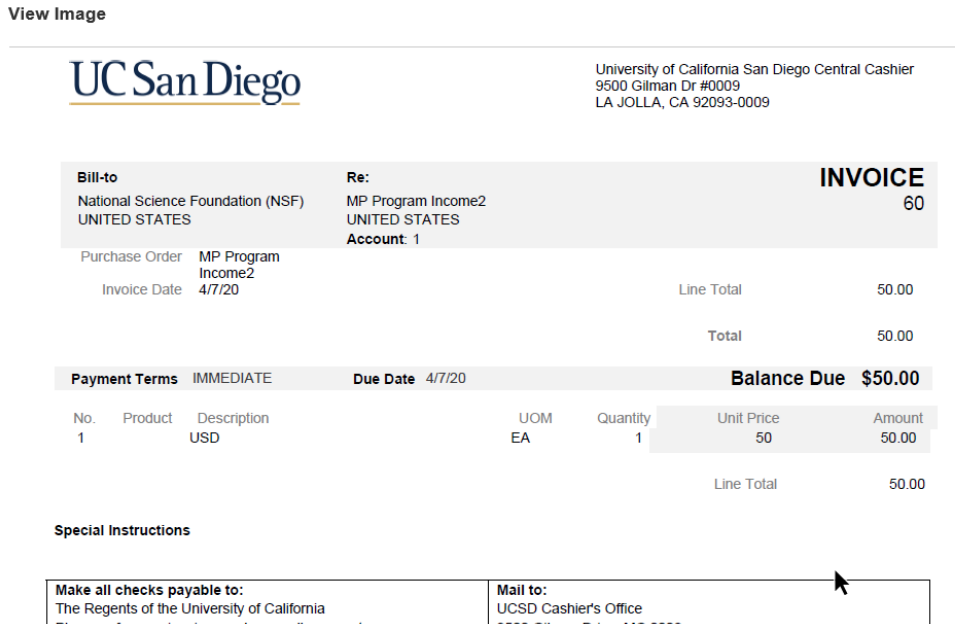

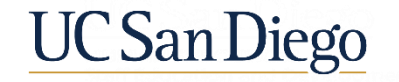

#### Source A OFC In-System  $\mathcal{L}$ DEMO Source B

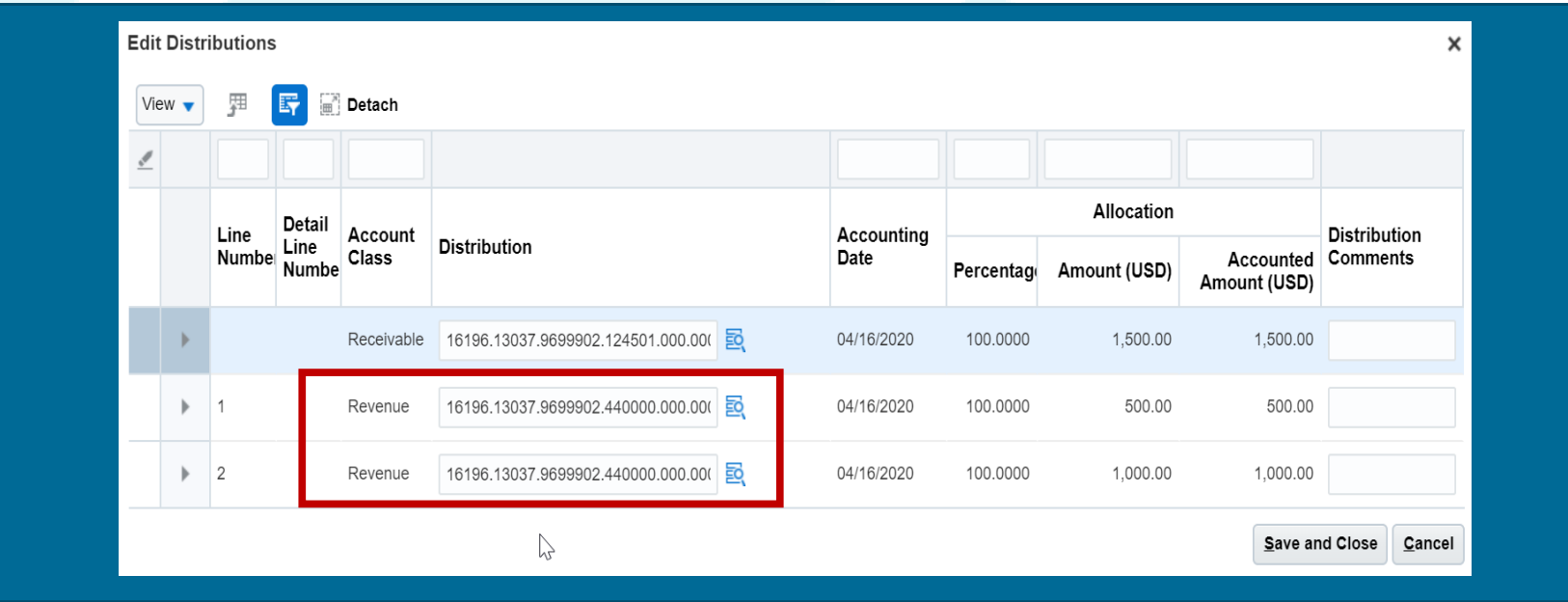

### Test & Practice What You've Learned

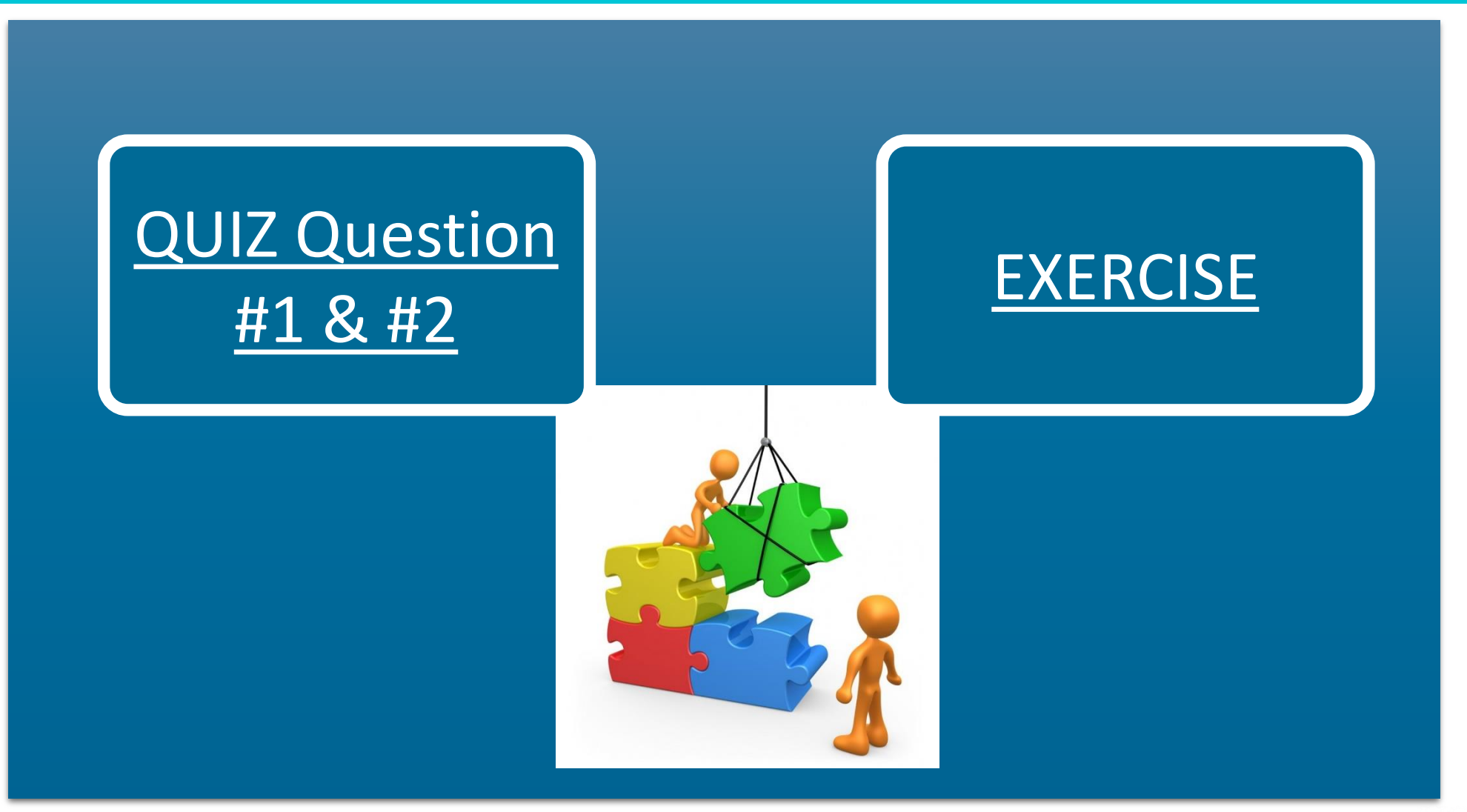

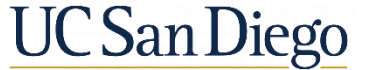

### Invoices & Credit Memos from PPM

### ➢Project Portfolio Management (PPM) & Receivables

- ➢Work area within OFC where Sponsored Research, Contracts and other Projects will be budgeted, managed, and accounted for
- ➢How do they get into Receivables?
	- ➢Invoices and Credit Memos are generated within this PPM area and through an automated Scheduled Process within the system, will be brought into the Receivables work area
- ➢Can I view brief Contract/Project details on the invoice once in Receivables?

➢Contract/Project details are connected and viewable through an icon on the Invoice

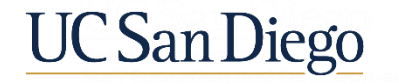

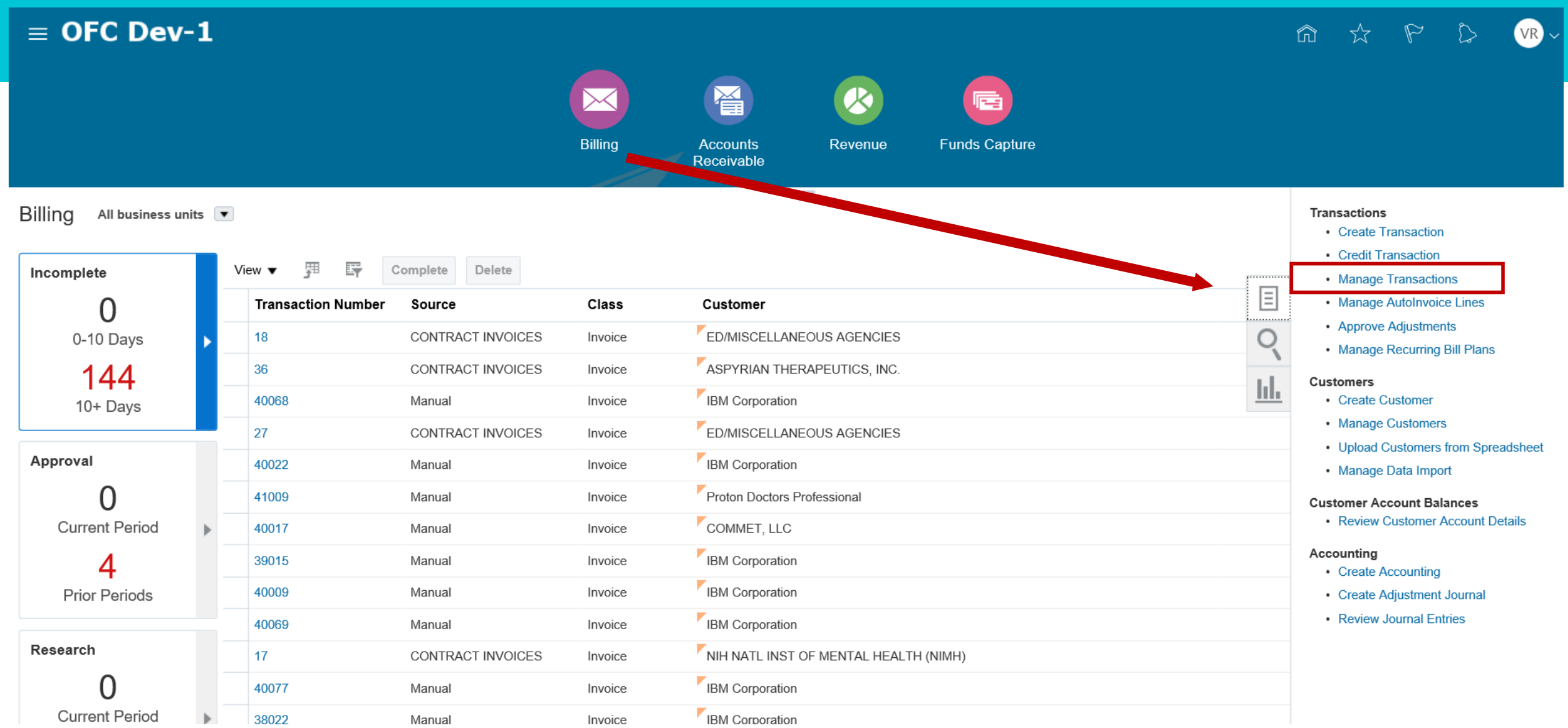

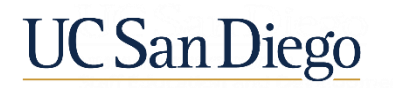

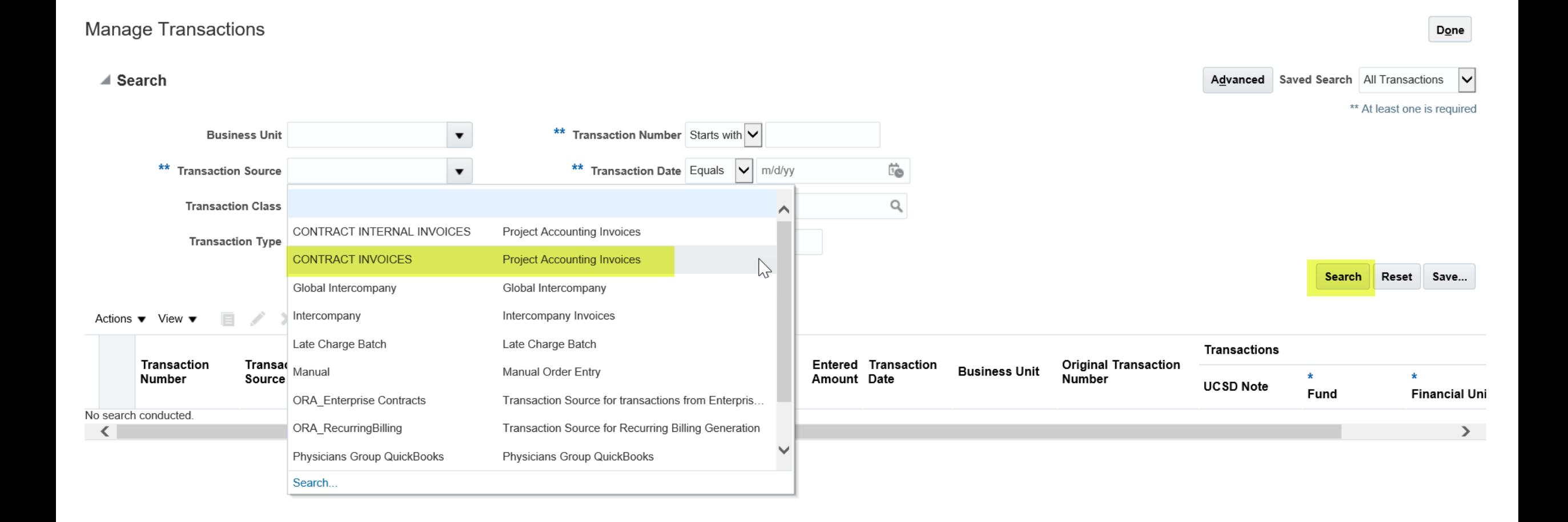

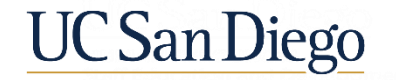

#### Manage Transactions

 $\overline{\phantom{1}}$  Search

Advanced Saved Search All Transactions

Actions ▼ View ▼ ■ ● ※ ■ Detach

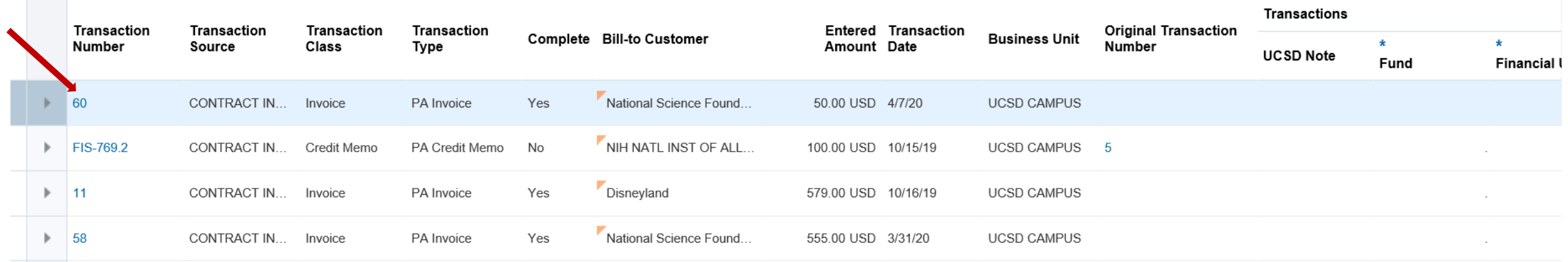

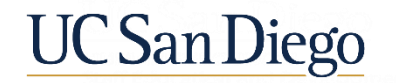

 $Done$ 

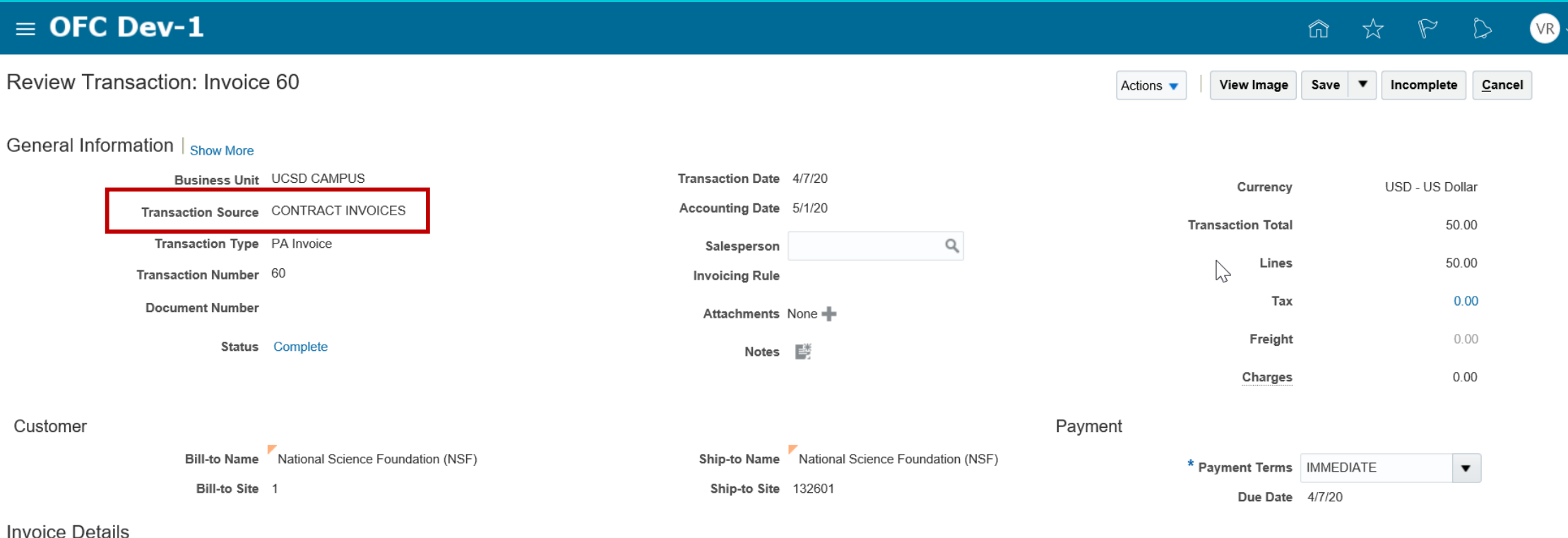

#### **Invoice Lines** Sales Credits

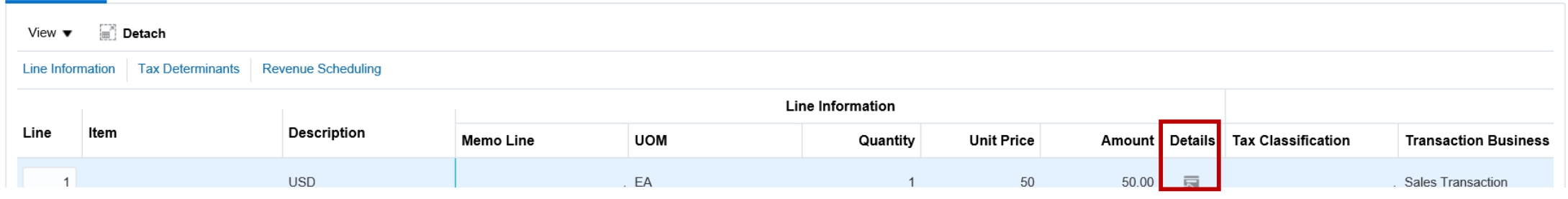

 $\sqrt{2}$ 

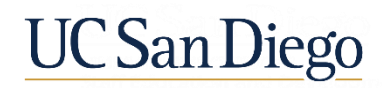

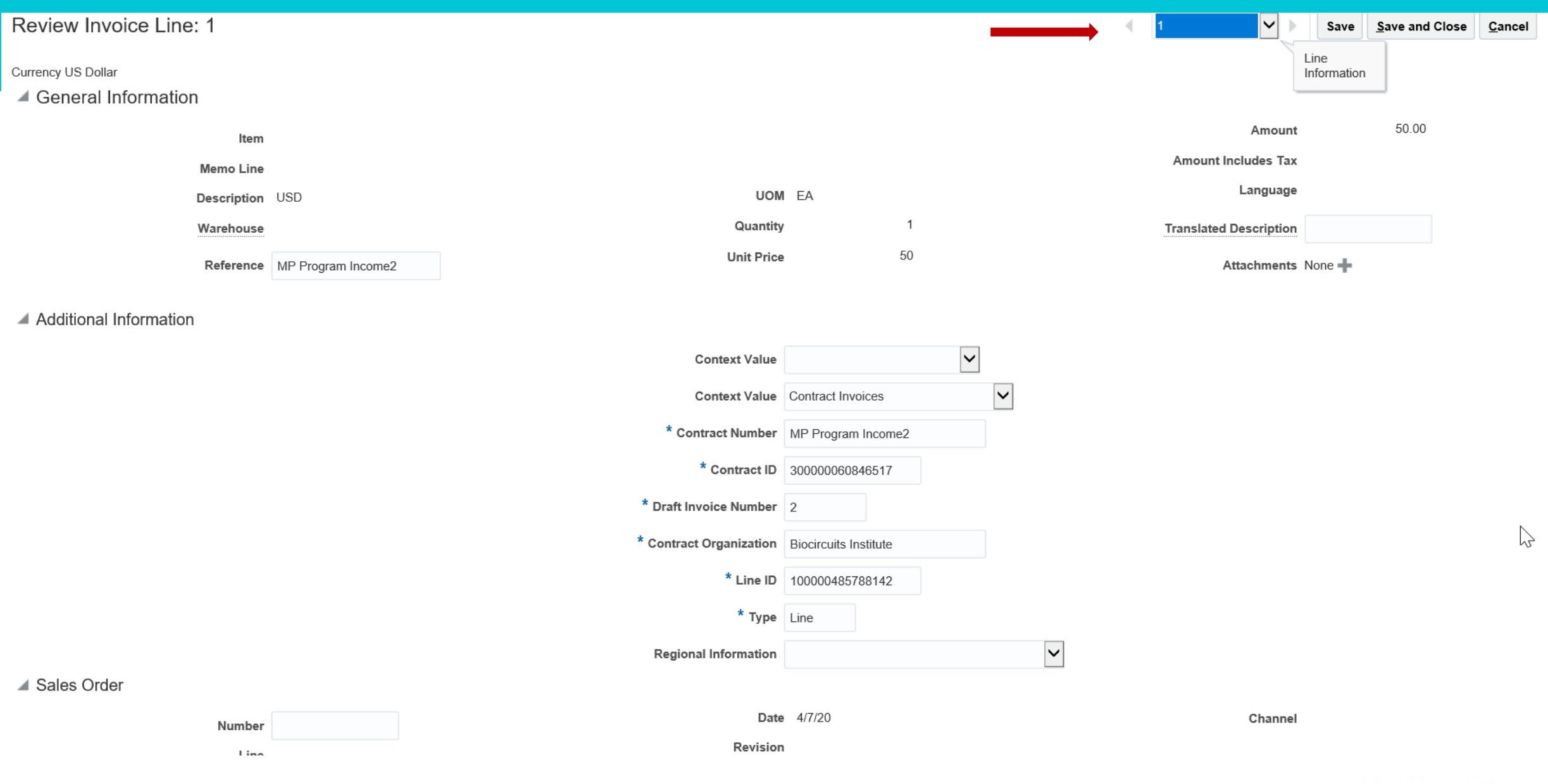

**UC San Diego** 

### Customer Balance Inquiry

## OFC In-System DEMO

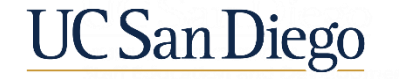

### Reporting

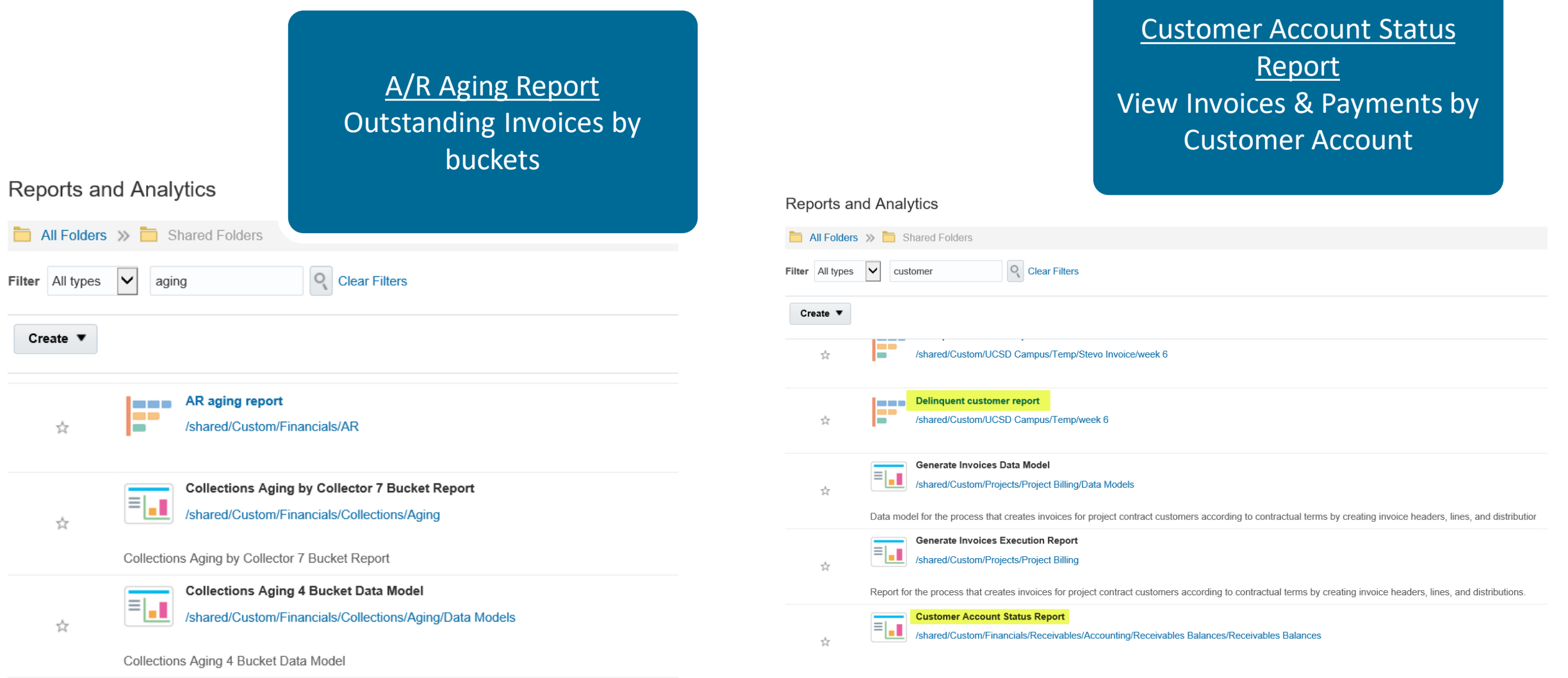

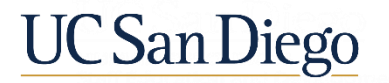

### Test What You've Learned

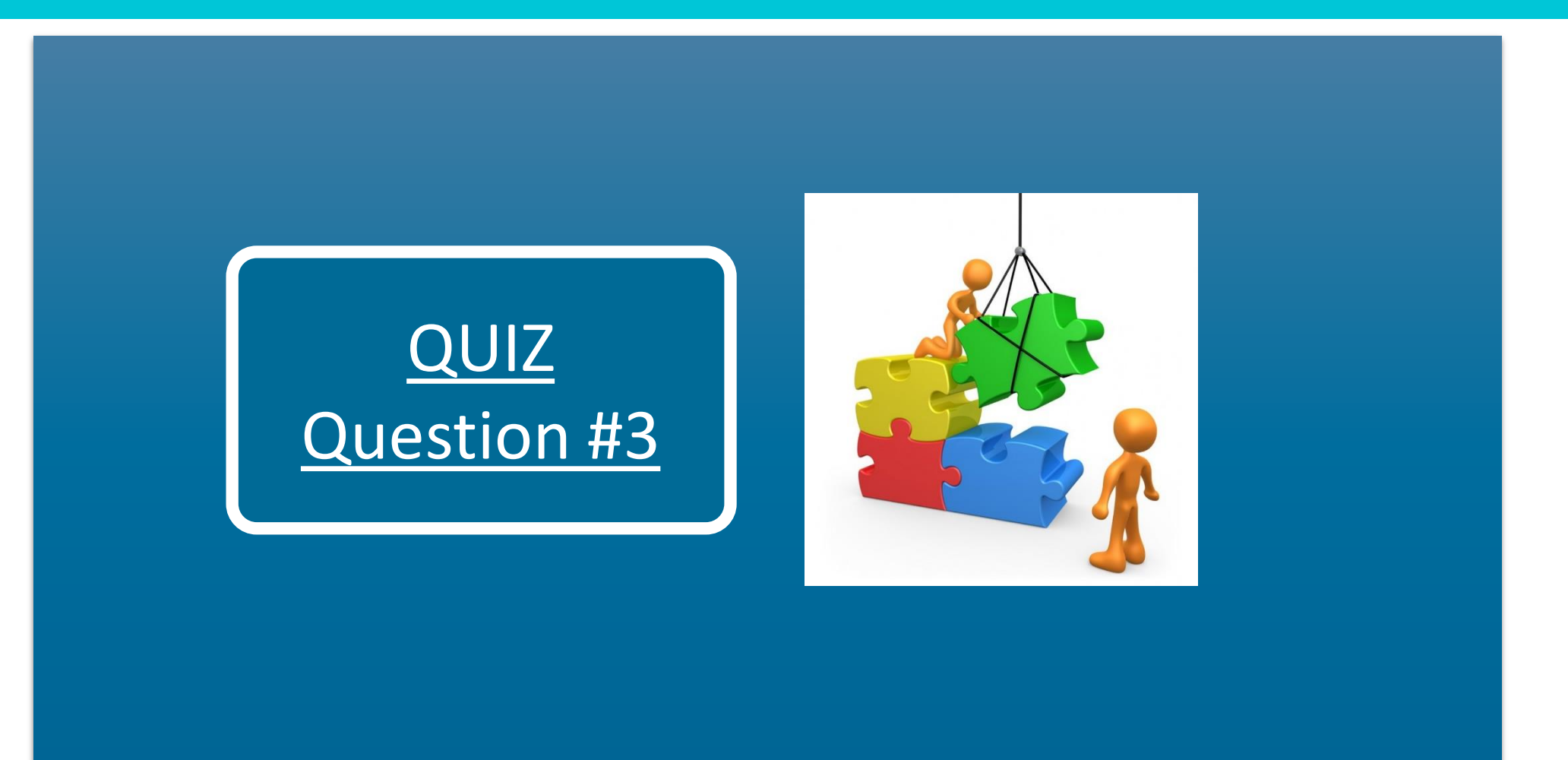

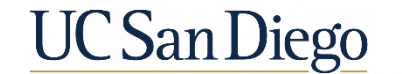

### **Summary**

- The Accounts Receivable Policy
	- Outlines best practices for Accounts Receivable operations at UC San Diego
- Invoices may be created within the system to post to multiple revenue chart strings
- Invoices and Credit Memos from the PPM sub-ledger are brought into the Receivables sub-ledger through an automated Scheduled Process within the background
	- Project details are preserved/maintained and accessible on the imported Invoice/Credit Memo
- There are multiple ways to access Customer Balances within OFC
- Reporting & Analytics Tools provide access to various Receivables and Customer reports

### Accounts Receivable Beginning to End Process

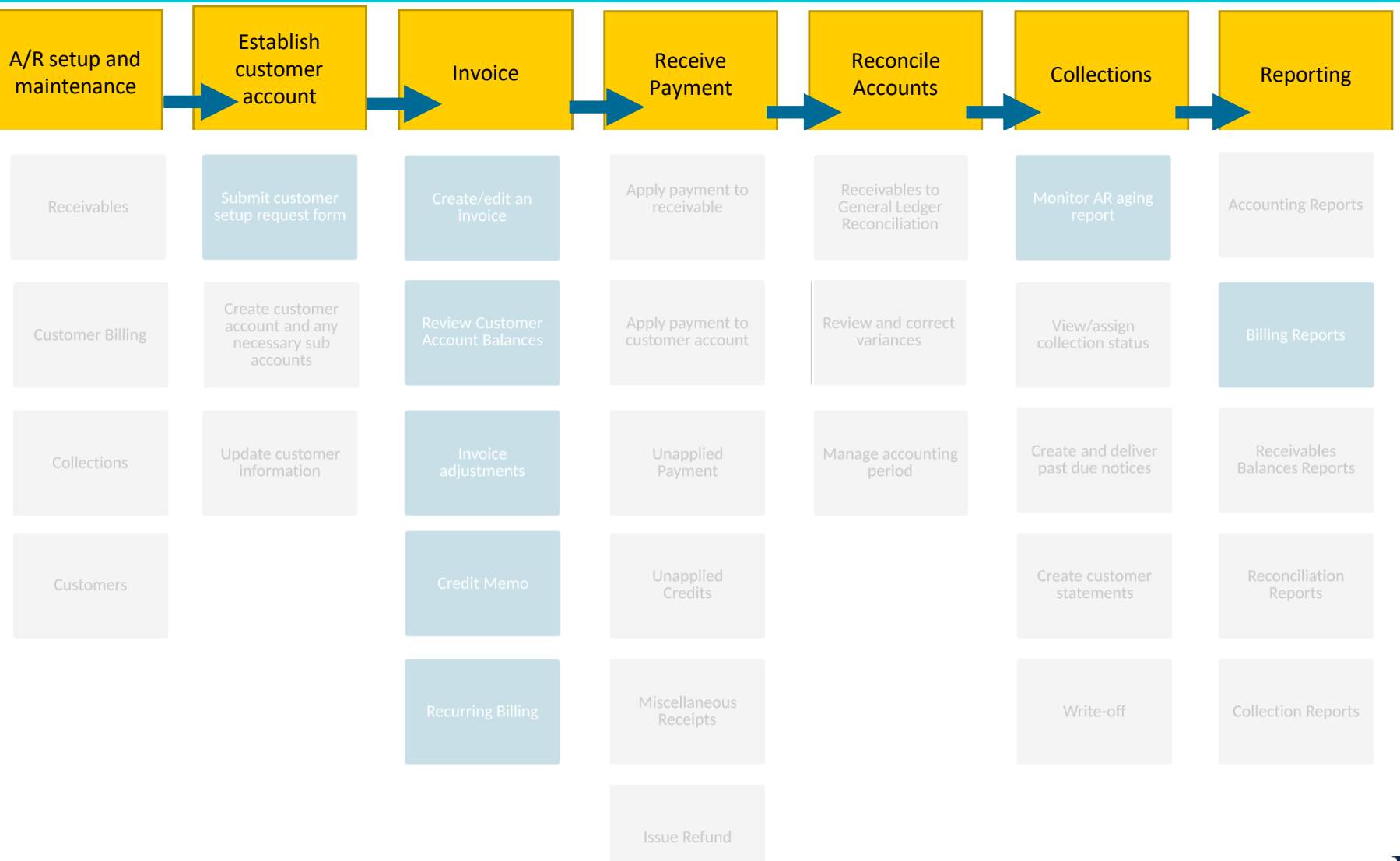

**UC San Diego** 

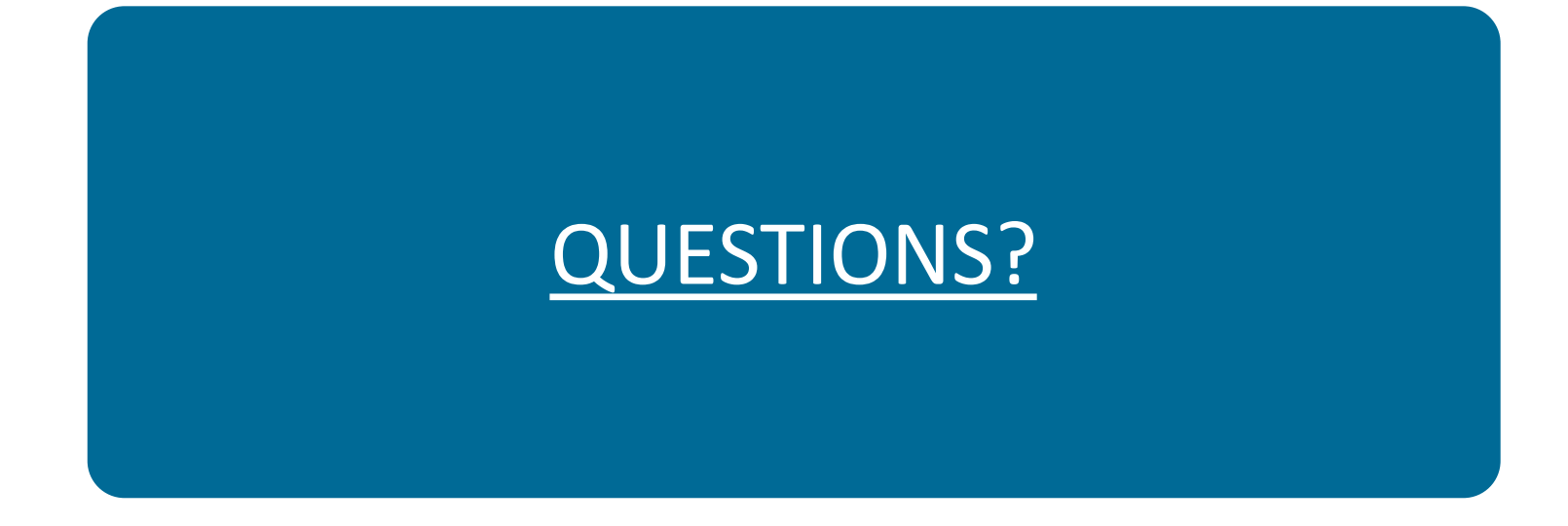

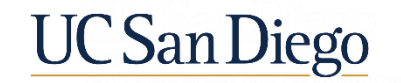

Training and Support How do users get help?

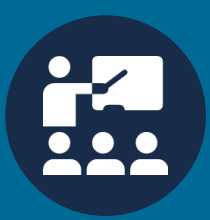

Attend an Office Hour session any Friday 8:30-9:30am Learn more @ <https://blink.ucsd.edu/finance/fis-project/fin-training.html>

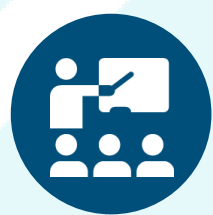

Trainers are available to answer groups questions &

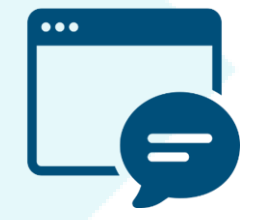

#### Office Hours **Oracle Training Environment, Budget, Finance, & Payroll** featuring WalkMe Use the Services and Support portal -

answer groups questions  $\alpha$ <br>provide hands on instruction Training environment access through go-<br>lines while MelbAs to guide you through live; utilize WalkMe to guide you through practice exercises and homework

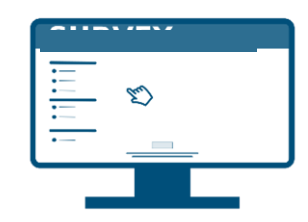

<https://support.ucsd.edu/services>to search the knowledge base for answers or enter a ticket directly